Luftkvalitet inomhus

# **Indoor Air Quality Meter**

AIRFLOWTM Modell IAQ920

Bruksanvisning och servicemanual

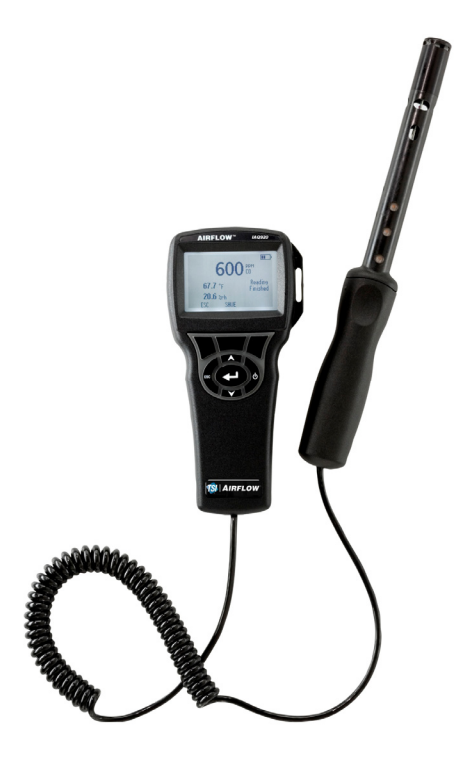

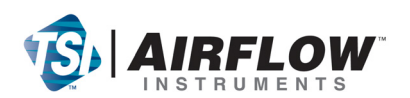

#### **Copyright**©

TSI Incorporated / 2007-2008 / Alla rättigheter förbehålles.

#### **Adress**

TSI Incorporated / 500 Cardigan Road / Shoreview, MN 55126 / USA

#### **Faxnr.**

(651) 490-3824

#### **BEGRÄNSAD GARANTI OCH ANSVARSSKYLDIGHET** (gällande från juli 2000)

Säljaren garanterar att det gods som säljs härunder, under normal användning och service enligt beskrivning i användarmanualen, ska vara fritt från defekter i utförande och material i tjugofyra (24) månader, eller den tidslängd som anges i användarmanualen, från utleveransdatum till kunden. Denna garantiperiod inkluderar eventuell föreskriven garanti. Denna begränsade garanti är underställd följande uteslutanden:

- a. "Hot-wire" eller varmfilmssensorer använda med forskningsanemometer, och vissa andra komponenter när detta anges i specifikationer, omfattas av garanti i 90 dagar från utleveransdatum.
- b. Delar som reparerats eller bytts ut efter reparationsservice garanteras vara fria från defekter i utförande och material, under normal användning, i 90 dagar från utleveransdatum.
- c. Säljaren tillhandahåller ingen garanti för färdigprodukter tillverkade av andra eller för några säkringar, batterier eller andra förbrukningsmaterial. Endast originaltillverkarens garanti gäller.
- d. Såvida inget annat specifikt auktoriserats i en separat skrift av säljaren, utfäster säljaren ingen garanti med avseende på, och ska ej heller ha någon ansvarsskydighet i samband med, gods som är införlivat i andra produkter eller utrustning, eller som har modifierats av någon annan person än säljaren.

#### Det föregående GÄLLER FÖRE alla andra garantier och är underställt de BEGRÄNSNINGAR som anges häri. **INGEN ANNAN UTTRYCKLIG ELLER ANTYDD GARANTI OM LÄMPLIGHET FÖR ETT VISST SYFTE ELLER SÄLJBARHET LÄMNAS**.

I DEN OMFATTNING SOM LAGEN TILLÅTER, ÄR ANVÄNDARENS ELLER KUNDENS ENDA ERSÄTTNING, OCH SÄLJARESN ANSVARSBEGRÄNSNING FÖR EVENTUELLA OCH ALLA FÖRLUSTER, PERSONSKADOR ELLER SKADOR GÄLLANDE GODSET (INKLUSIVE SKADEANSPRÅK BASERADE PÅ KONTRAKT, FÖRSUMMELSE, ÅTALBAR HANDLING, STRIKT ANSVARSSKYLDIGHET ELLER ANNAT) RETUR AV GODS TILL SÄLJARE OCH ÅTERBETALNING AV INKÖPSPRISET, ELLER, EFTER SÄLJARENS GODTYCKE, REPARATION ELLER BYTE AV GODSET. UNDER INGA OMSTÄNDIGHET KAN SÄLJAREN HÅLLAS ANSVARIG FÖR NÅGRA SOM HELST SPECIELLA, FÖLJAKTLIGA ELLER TILLFÄLLIGA SKADOR. SÄLJAREN SKA INTE HÅLLAS ANSVARIG FÖR KOSTNADER ELLER AVGIFTER FÖR INSTALLATION, NERMONTERING ELLER OMINSTALLATION. Ingen åtgärd, oavsett form, kan vidtas mot säljaren mer än 12 månader efter det att en orsak till åtgärd har uppkommit. Gods som returneras under garanti till säljarens fabrik gör det på köparens ansvar, och vid eventuell retur är det säljarens ansvar.

Köpare och alla användare anses ha accepterat denna BEGRÄNSNING AV GARANTI OCH ANSVARSSKYLDIGHET, som innehåller den kompletta och exklusiva begränsade garantin från säljaren. Denna AV GARANTI OCH ANSVARSSKYLDIGHET får inte ändras, modifieras eller dess villkor upphävda, förutom i skrift undertecknad av en chefsperson hos säljaren.

#### **Servicepolicy**

I vetskap om att icke fungerande eller defekta instrument är lika ogynnsamma för TSI som de är för våra kunder, är vår servicepolicy utformad för att ge omedelbar uppmärksamhet åt eventuella problem. Om någon felfunktion upptäcks, vänligen kontakta närmaste säljkontor eller representant, eller ring till vår kundtjänstavdelning på (800) 874-2811 (USA) eller (1) 651-490- 2811 (internationellt).

## **INNEHÅLL**

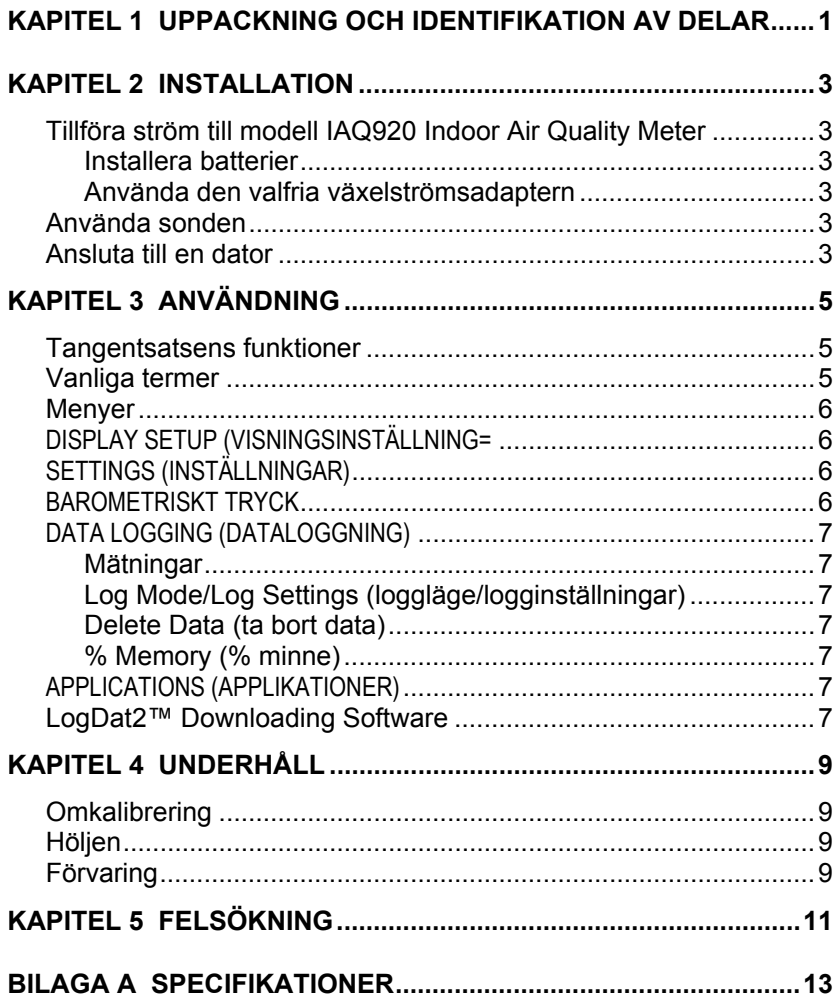

## <span id="page-4-0"></span>Kapitel 1

# **Uppackning och identifikation av delar**

Packa försiktigt upp instrument och tillbehör ur transportkartongen. Jämför de individuella delarna med listan över komponenter nedan. Om något saknas eller är skadat, underrätta genast TSI.

- 1. Bärväska
- 2. Instrument
- 3. USB-sladd
- 4. CD-ROM med nerladdningsprogramvara
- 5. Kalibreringshylsa
- 6. Nätströmsadapter

## <span id="page-6-0"></span>**Installation**

#### **Tillföra ström till modell IAQ920 Indoor Air Quality Meter**

Modell IAQ920 kan tillföras ström på ett av två sätt: fyra AA-batterier eller den valfria växelströmsadaptern.

#### **Installera batterier**

Sätt in fyra AA-batterier enligt diagrammet som finns inuti batterifacket. Modell IAQ920 är avsedd att användas med antingen alkaliska eller laddningsbara NiMH-batterier, dock kommer den inte ladda NiMH batterier. Batterilivslängden förkortas om NiMH-batterier används. Kolzink-batterier rekommenderas inte på grund av risken för läckande batterisyra.

#### **Använda den valfria växelströmsadaptern**

När växelströmsadaptern används, förbikopplas (eventuella) isatta batterier. Tänk på att tillhandahålla rätt spänning och frekvens, som anges på baksidan av växelströmsadaptern.

#### **Använda sonden**

Sonden är beroende av diffusion av luft. För bästa resultat, håll sonden omgiven av rörlig luft. Andas inte på sonden. Människor exhalerar  $CO<sub>2</sub>$ nivåer överskridande10,000 ppm och det kan ta tid för sonden att återstabilisera sig. Använd sondhållaren för sonden vid kontinuerlig dataloggning.

#### **Ansluta till en dator**

Använd den datorgränssnitts-USB-sladd som medföljer modell IAQ920 för att ansluta instrumentet till en dator för nerladdning av lagrade data eller för fjärrundersökning. Anslut änden märkt "COMPUTER" (dator) till datorns USB-port och den andra änden till dataporten på modell IAQ920.

För mer information om hur du laddar ner lagrade data, se kapitel 3, avsnittet med titeln **LogDat2™ [Downloading Software](#page-10-0)**.

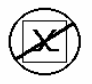

**Försiktighet!** Denna symbol används för att ange att dataporten på modell IAQ920 **inte** är avsedd för anslutning till ett offentligt telekommunikationsnätverk. Anslut endast USB-dataporten till en annan USB-port.

## <span id="page-8-0"></span>Kapitel 3

## **Användning**

#### **Tangentsatsens funktioner**

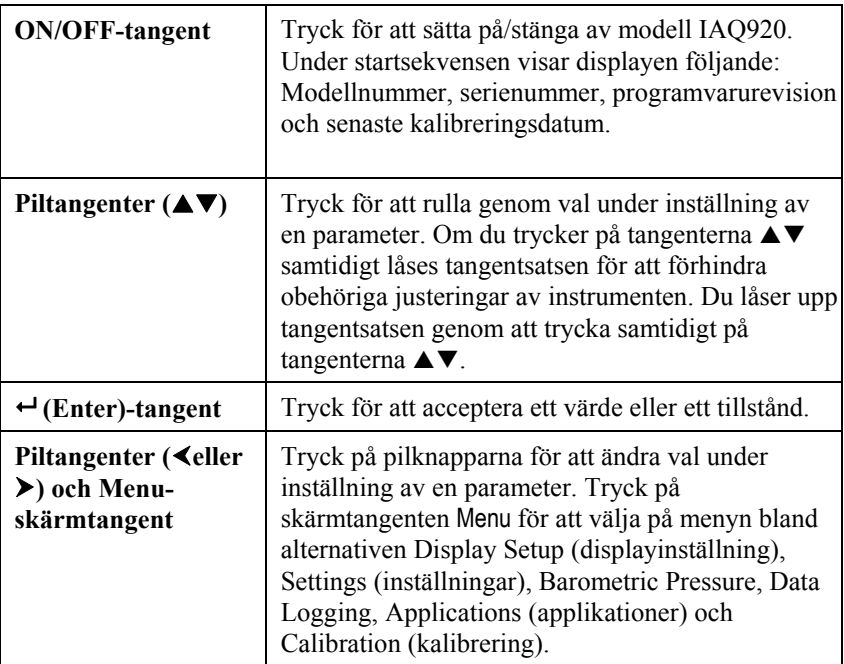

#### **Vanliga termer**

I denna manual finns åtskilliga termer som används på olika ställen. Här följer en kort förklaring av vad dessa termer betyder.

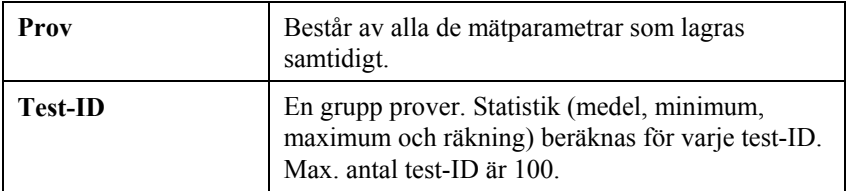

<span id="page-9-0"></span>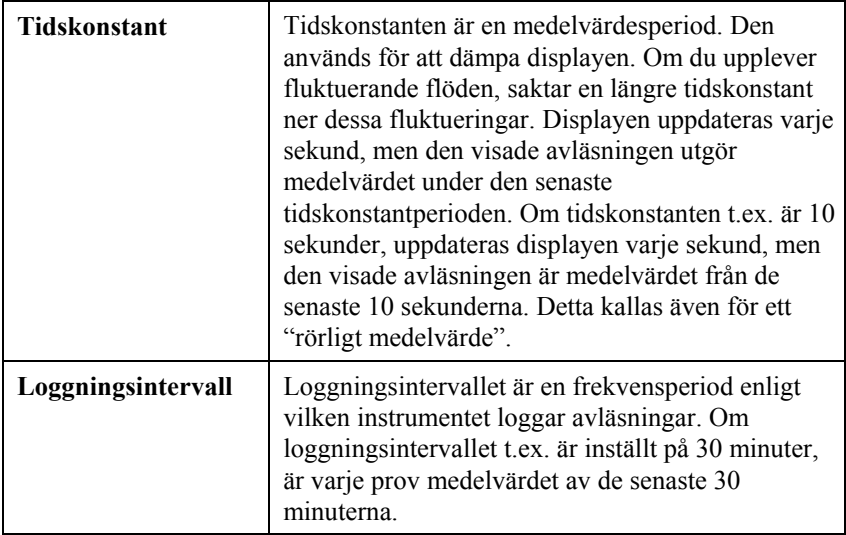

#### **Menyer**

### **DISPLAY SETUP (VISNINGSINSTÄLLNING=**

På menyn för visningsinställningar anger du önskade parametrar som ska visas på körskärmen. När en parameter är markerad kan du använda skärmtangenten ON för att visa den på körskärmen eller också kan du välja skärmtangenten OFF för att stänga av parametern. Använd skärmtangenten PRIMARY (primär) för att visa en parameter på körskärmen i större visning. Endast en parameter kan väljas som primär, och upp till 2 sekundära parametrar kan väljas åt gången.

### **SETTINGS (INSTÄLLNINGAR)**

På inställningsmenyn kan du ställa in allmänna inställningar. Dessa inkluderar Language (språk), Beeper (signal), Select Units (val av enhet), Time Constant (tidskonstant), Contrast (kontrast), Set Time (tidsinställning), Set Date(datuminställning), Time Format (tidsformat), Date Format (datumformat), Number Format (sifferformat), Backlight (bakgrundsbelysning) och Auto Off (automatisk avstängning). Använd skärmtangenterna  $\leq$  eller  $\geq$  för att justera inställningarna för varhe alternativ och använd tangenten «för att godkänna inställningarna.

### **BAROMETRISKT TRYCK**

Barometriskt Tryck meny är för att ställa in aktuellt barometriskt tryck, vilket kan påverka CO<sub>2</sub> mätningen.

### <span id="page-10-0"></span>**DATA LOGGING (DATALOGGNING)**

### **Mätningar**

Mätningar som ska loggas är oberoende av mätningar på displayen, och måste därför väljas under DATA LOGGING  $\rightarrow$  Measurements.

#### **Log Mode/Log Settings (loggläge/logginställningar)**

Du kan ställe in loggläget på Manual (manuell), Auto-save (spara automatiskt) eller Cont-key.

- I manuellt läge sparas inte data automatiskt, utan användaren uppmanas att spara ett prov.
- I läget för automatisk sparande, tar användaren manuellt prov som loggas automatiskt.
- I läget Cont-key, börjar användaren avläsa och logga genom att trycka på tangenten  $\leftarrow$ . Instrumentet fortsätter att göra mätningar tills man trycker på tangenten  $\rightarrow$  igen.
- Lägena för automatiskt sparande och Cont-Key har följande extra logginställningar::

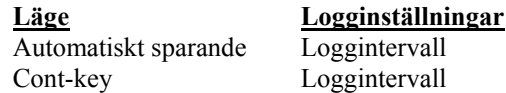

• Om du trycker på tangenterna  $\blacktriangle \blacktriangledown$  samtidigt låses tangentsatsen för att förhindra obehöriga justeringar av instrumenten. Du låser upp tangentsatsen genom att trycka samtidigt på tangenterna  $\blacktriangle \blacktriangledown$ .

### **Delete Data (ta bort data)**

Använd detta för att ta bort alla data, ta bort test eller ta bort prov.

#### **% Memory (% minne)**

Detta alternativ visar mängden tillgängligt minne. Med Delete All (ta bort allt) under Delete Data (ta bort data), rensar du minnet och återställer det tillgängliga minnet.

### **APPLICATIONS (APPLIKATIONER)**

Du kan välja % Outside Air (% utomhusluft) på applikationsmenyn. Efter val av denna applikation, gör mätningar eller ange data för varje rad.

### **LogDat2™ Downloading Software**

modell IAQ920 levereras med en speciell mjukvara kallad LogDat2 Downloading Software, som är utformad för att ge dig maximal flexibilitet och kraft. Du installerar denna programvara i din dator genom att följa instruktionerna på etiketten på LogDat2 CD-ROM.

För att ladda ner data från modell IAQ920, anslut den medföljande datorgränssnitts-USB-sladden till modell IAQ920 och till USB-porten på en dator. Kör sedan LogDat2 downloading software. I LogDat2 mjukvaran, välj antingen mätningar att ladda ner eller dubbeklicka på en mätning för att öppna den.

# <span id="page-12-0"></span>**Underhåll**

Modell IAQ920 fordrar mycket litet underhåll för att prestera bra.

### **Omkalibrering**

För att bibehålla en hög noggrannhetsgrad i dina mätningar, rekommenderar vi att du returnerar din modell IAQ920 till TSI för årlig omkalibrering. Kontakta ett av TSI:s kontor eller din lokala distributör för att ordna med servicearrangemand och för att erhålla ett RMA-nummer (Return Material Authorization). Du fyller i ett RMA-formulär online genom att besöka TSI:s webbplats på [http://service.tsi.com.](http://service.tsi.com/)

#### **TSI Instruments Ltd.**

Stirling Road Cressex Business Park High Wycombe **Bucks** HP12 3RT United Kingdom Tel: +44 (0) 149 4 459200 Fax: +44 (0) 149 4 459700

Modell IAQ920 kan även omkalibreras på fältet med hjälp av menyn CALIBRATION (kalibrering). Dessa fältjusteringar är avsedda att åstadkomma smärre kalibreringsförändringar för att matcha användarens kalibreringsstandarder. Fältjusteringen är INTE avsedd som en fullödig kalibreringsfunktion. För fullständig multi-punktskalibrering och certifiering, måste instrumentet returneras till fabriken.

### **Höljen**

Om instrumenthölje eller förvaringshölje behöver rengöras, torka av det med en mjuk trasa och isopropylalkohol eller ett milt rengöringsmedel. Sänk aldrig ner modell IAQ920 i vätska. Om höljet runt modell IAQ920 eller växelströmsadaptern går sönder, måste det genast ersättas för att undvika friläggning av farlig spänning.

### **Förvaring**

Ta ur batterierna när enheten ska förvaras längre än en månad för att undvika skada orsakad av batteriläckage.

# <span id="page-14-0"></span>**Felsökning**

Tabell 5-1 listar symptom, möjliga orsaker och rekommenderade lösningar för vanliga problem som man kan stöta på med modell IAQ920. Om ditt symptom inte är listat, eller om ingen av åtgärderna löser ditt problem, kontakta TSI.

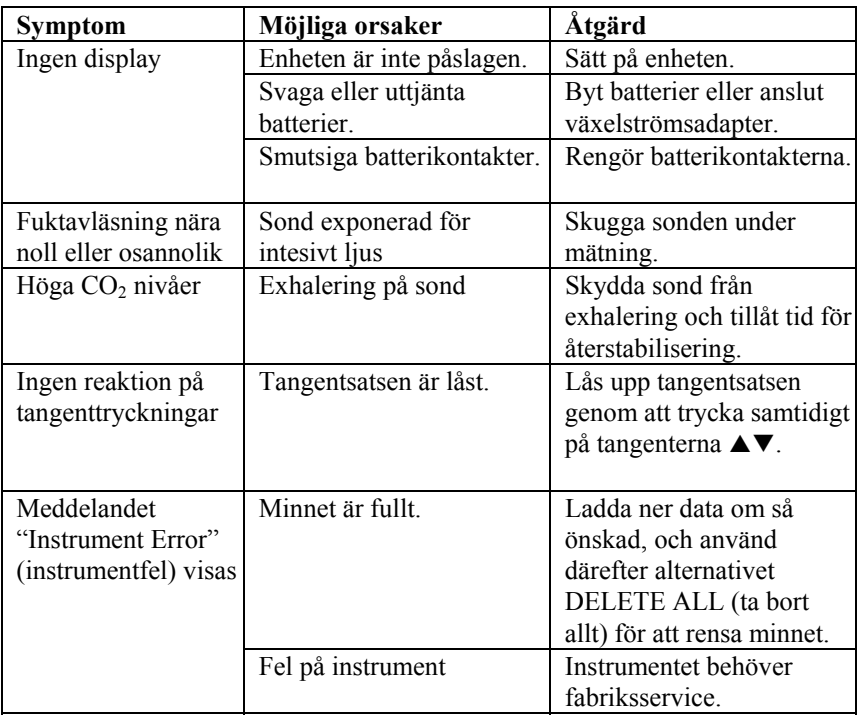

#### **Tabell 5-1: Felsökning av modell IAQ920**

### **VARNING!**

Ta genast bort sonden från alltför höga temperaturer: alltför stark hetta kan skada sensorn. Gränser för användningstemperatur finns i Bilaga [A, Specifikationer](#page-16-0).

## <span id="page-16-0"></span>Bilaga A

## **Specifikationer**

Specifikationer kan komma att ändras utan att detta meddelas.

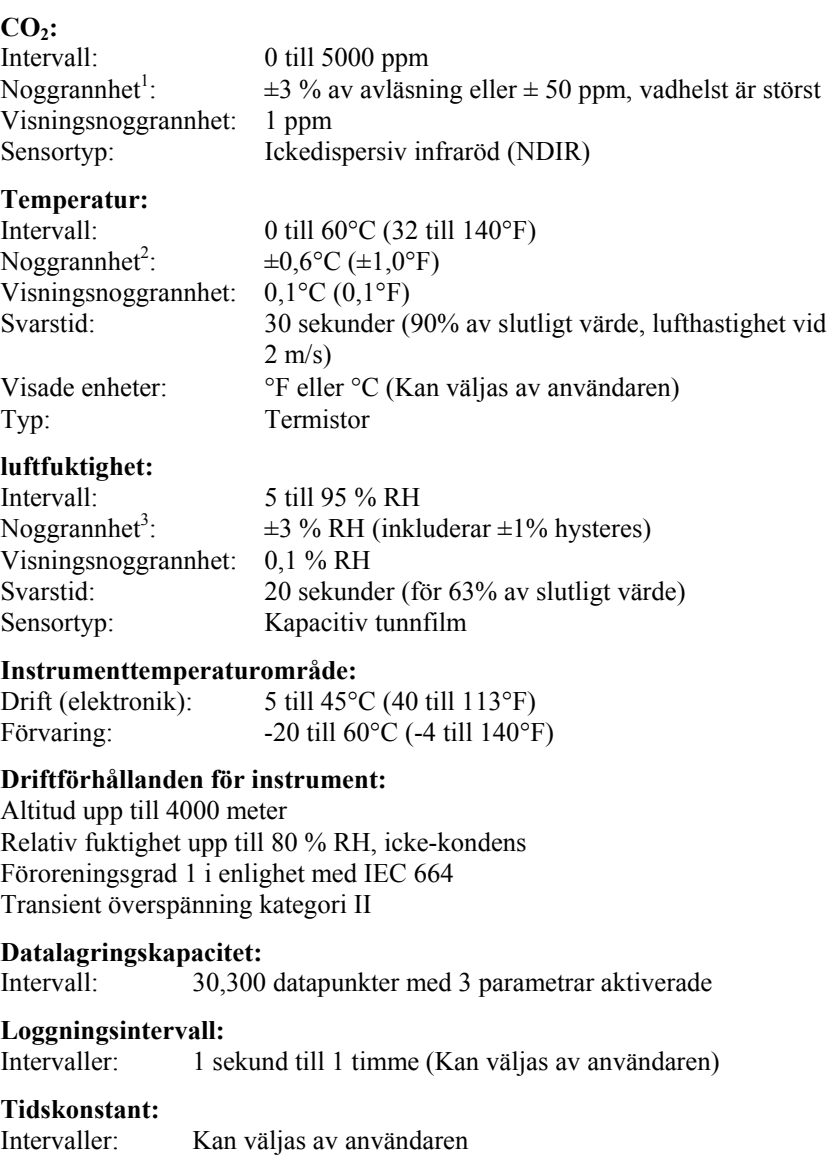

### **Yttermått på mätare:**

8,4 cm  $\times$  17,8 cm  $\times$  4,4 cm (3,3 tum  $\times$  7,0 tum  $\times$  1,8 tum)

#### **Yttermått på sond:**

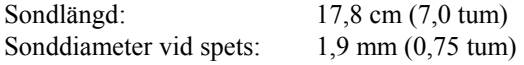

#### **Mätarens vikt:**

Vikt med batterier: 0,27 kg (0,6 lbs)

#### **Strömkrav:**

Fyra AA-batterier (medföljer) eller växelströmsadapter (tillval) 9 V likström, 300 mA, 4-18 watt (inspänning och frekvens varierar beroende på vilken adapter som används)

- 
- <sup>1</sup> Lägg till ±0.2%/○F (±0.2%/○C) från kalibreringstemperatur.<br><sup>2</sup> Vid 77°F (25°C). Lägg till osäkerhet ±0.2%/°F (±0.2%/°C) från kalibrerad temperatur
- $^3$  Vid 77°F (25°C). Lägg till osäkerhet ±0.03% RH/°F (±0.03% RH/°C) från kalibrerad temperatur.

#### AIRFLOW Instruments, TSI Instruments Ltd.

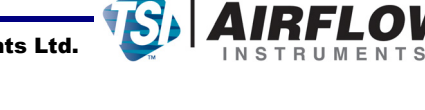

Stirling Road, Cressex Park, High Wycombe, Bucks, HP12 3RT United Kingdom **England** Tel: +44 149 4 459200 E-mail: info@airflowinstruments.co.uk **Frankrike** Tel: +33 491 95 21 90 E-mail: tsifrance@tsi.com **Tyskland** Tel: +49 241 523030 E-mail: tsigmbh@tsi.com

Kontakta din lokala AIRFLOW återförsäljare eller besök vår hemsida **www.airflowinststruments.co.uk** för specifikationer..

*ISO certifierad enligt ISO 9001:2000* 

P/N 6001280 Rev C Copyright © 2008 by TSI Incorporated